## **DYNAMICZNA ZMIANA CENY SPRZEDAŻY WEDŁUG WIELU KRYTERIÓW Z WYKORZYSTANIEM FUNKCJONALNOŚCI "PARAMETRYZACJA USTAWIEŃ KARTOTEK MAGAZYNOWYCH"**

W skrypcie zostanie opisany przykład wykorzystania funkcjonalności "Parametryzacja ustawień kartotek magazynowych" do dynamicznej zmiany cen sprzedaży dla sparametryzowanej warunkiem grupy kartotek magazynowych. Dostęp do omawianej funkcjonalności uzyskujemy z poziomu kartotek magazynowych z menu pokazanego na poniższym zrzucie ekranu.

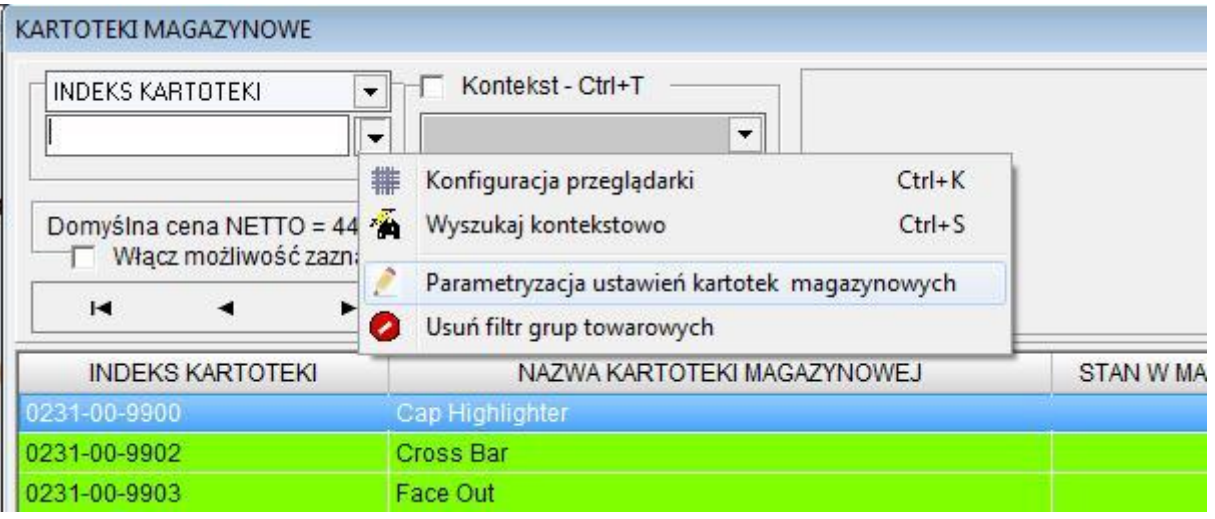

Wybieramy zakładkę "Ceny sprzedaży"

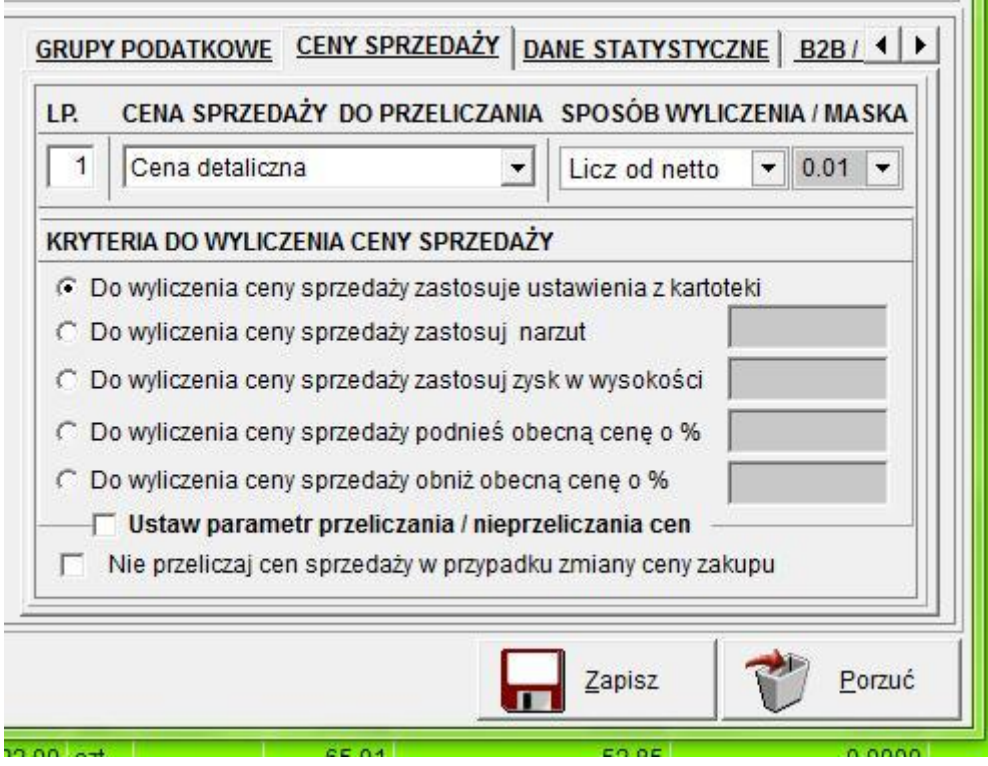

Na potrzeby przykładu wykorzystamy filtr, do zawężenie grupy kartotek które mają zostać wzięte pod uwagę (pomijamy omówienie możliwości jakie daj powyżej pokazana formatka, ponieważ są one obrazowo nazwane i opisane bezpośrednio na powyższym zrzucie). Zakładamy, że chcemy obniżyć cenę o 12% od ceny netto dla kartotek magazynowych, których indeks zaczyna się od 0231-00 i następnie zawiera dowolny ciąg znaków. W tym celu włączamy na formatce filtr pozwalający na realizacje postawionego zadania, jak na poniższym zrzucie ekranu.

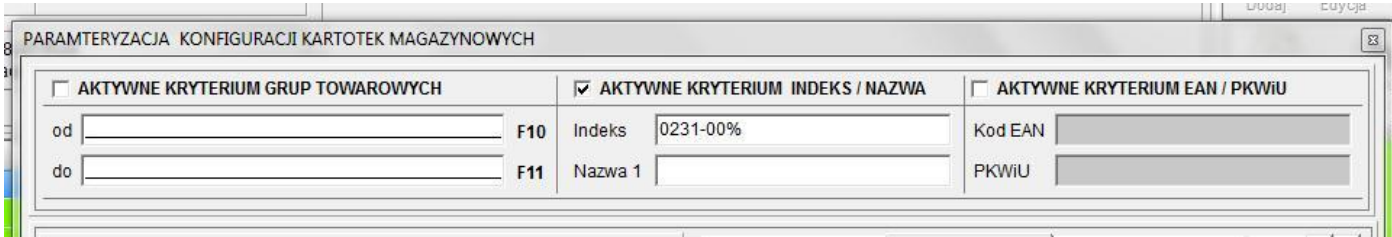

Następnie wybieramy określone kryteria pozwalające na wyliczenie ceny zgodnie z założeniami.

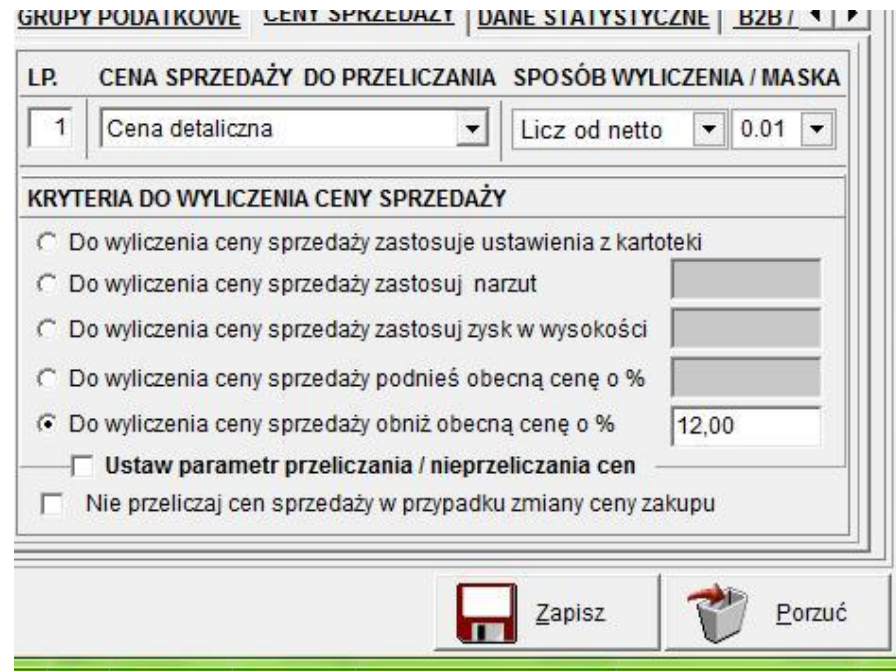

Uruchamiamy proces "kliknięciem" w przycisk "Zapisz". Jak pokazaliśmy na poniższym rzucie ekranu program przygotował listę kartotek magazynowych spełniających nałożony warunek.

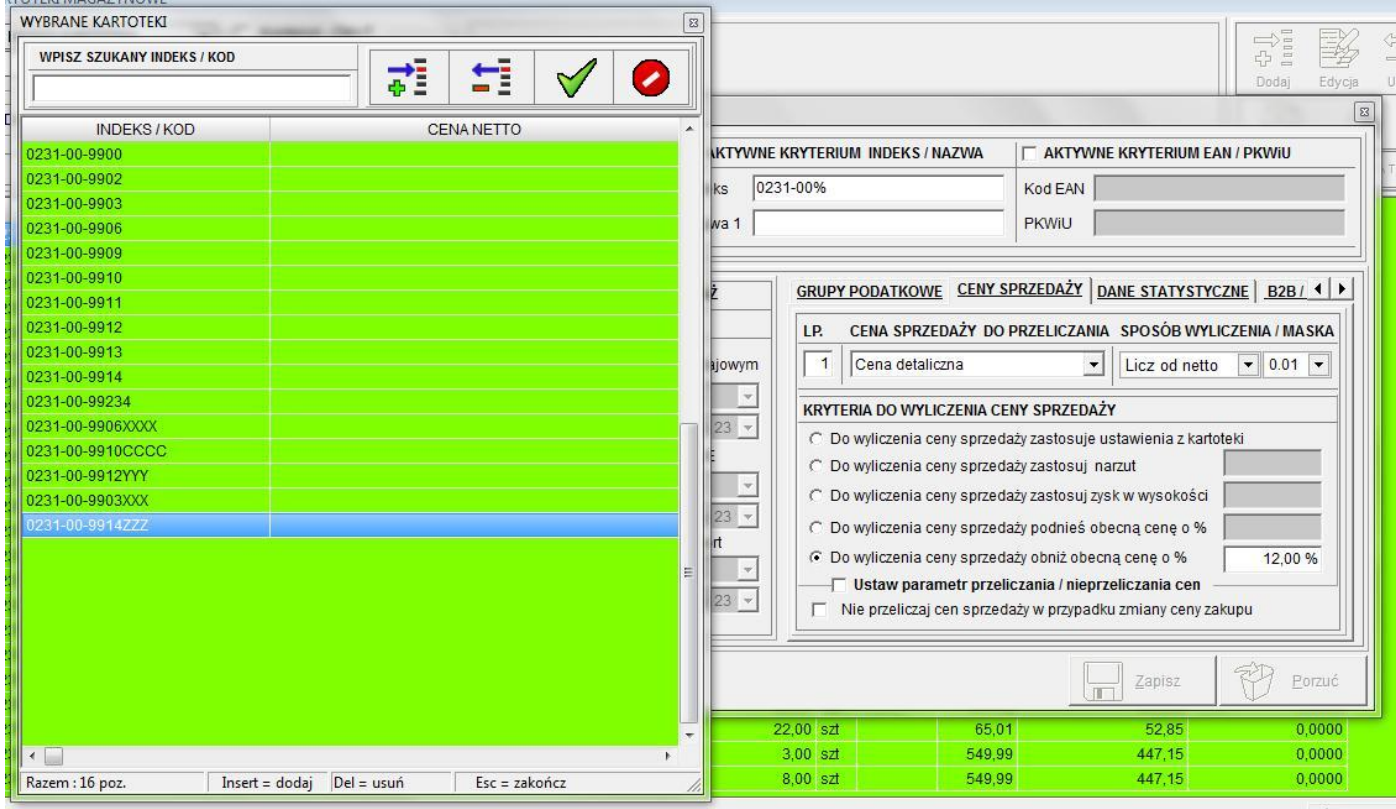

Możemy modyfikować utworzoną przez program listę, w tym celu używamy prawego klawisza mysz i wybieramy jedno z pokazanych poniżej opcji.

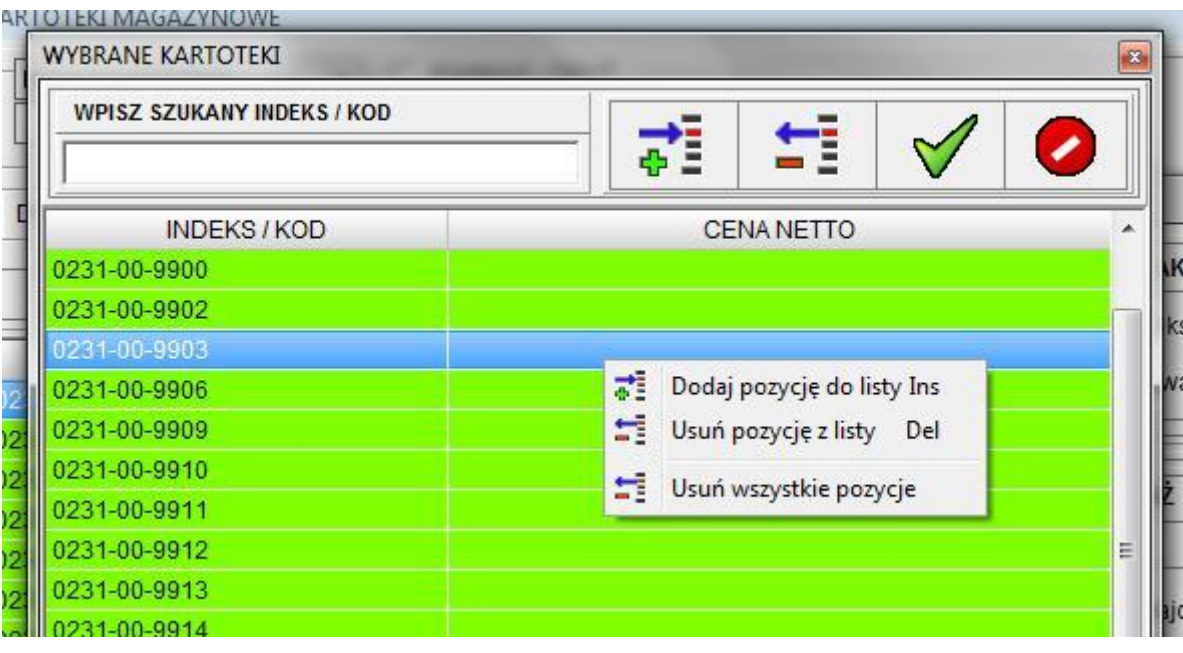

Pozostaje już nam tylko zaakceptować utworzoną / zmodyfikowaną listę w celu rozpoczęcia procesu zmiany cen sprzedaży dla wytypowanych kartotek magazynowych.